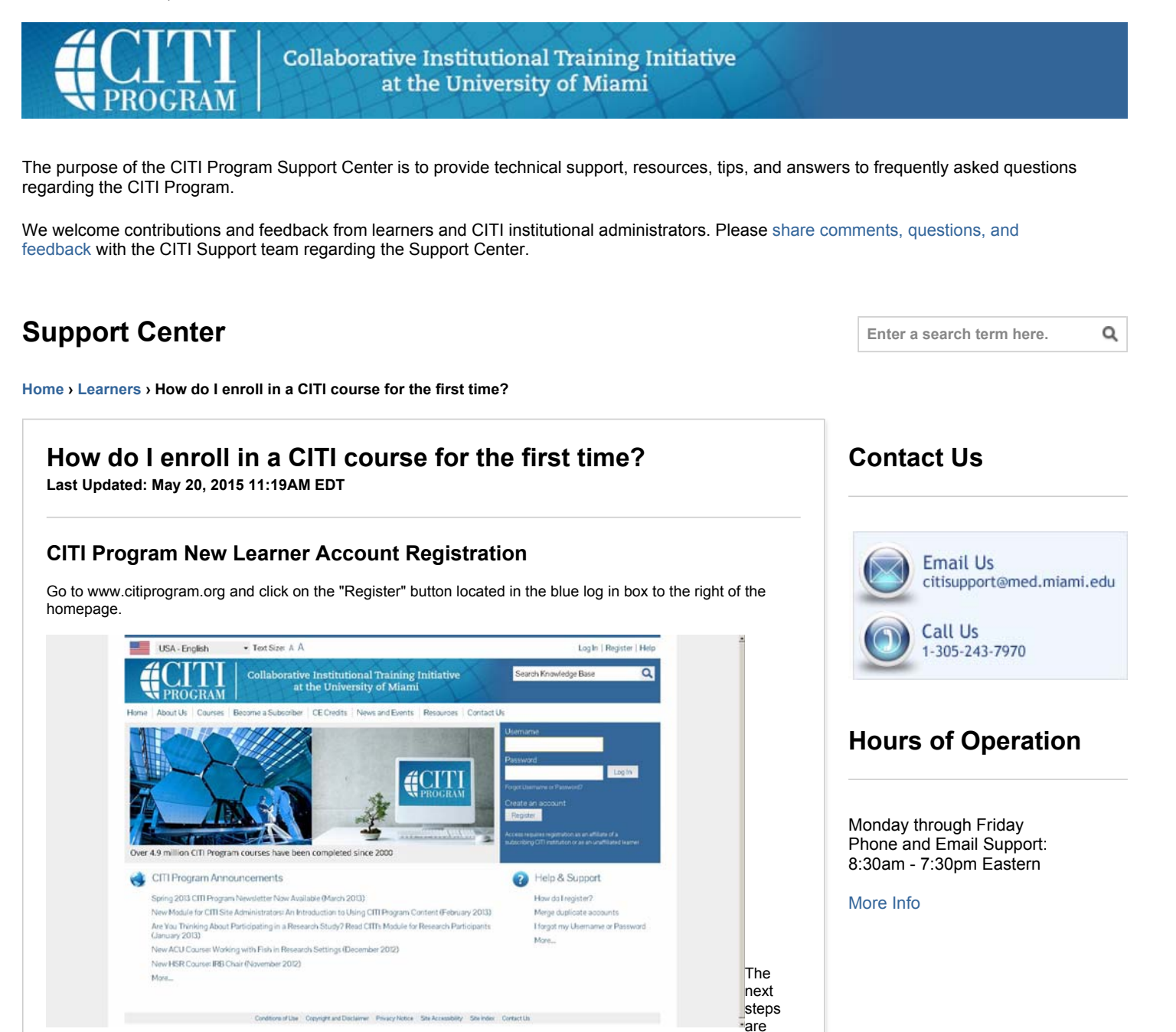

numbered 1-7. These steps will collect information to register your account and place you in the correct course based on your institutional settings.

**Step 1** Choose a participating institution from the search box. All active institutions are listed. This includes the VA sites, The DoE institutions, HANC affiliates, Canadian institutions, Indian institutions, and Korean based institutions.

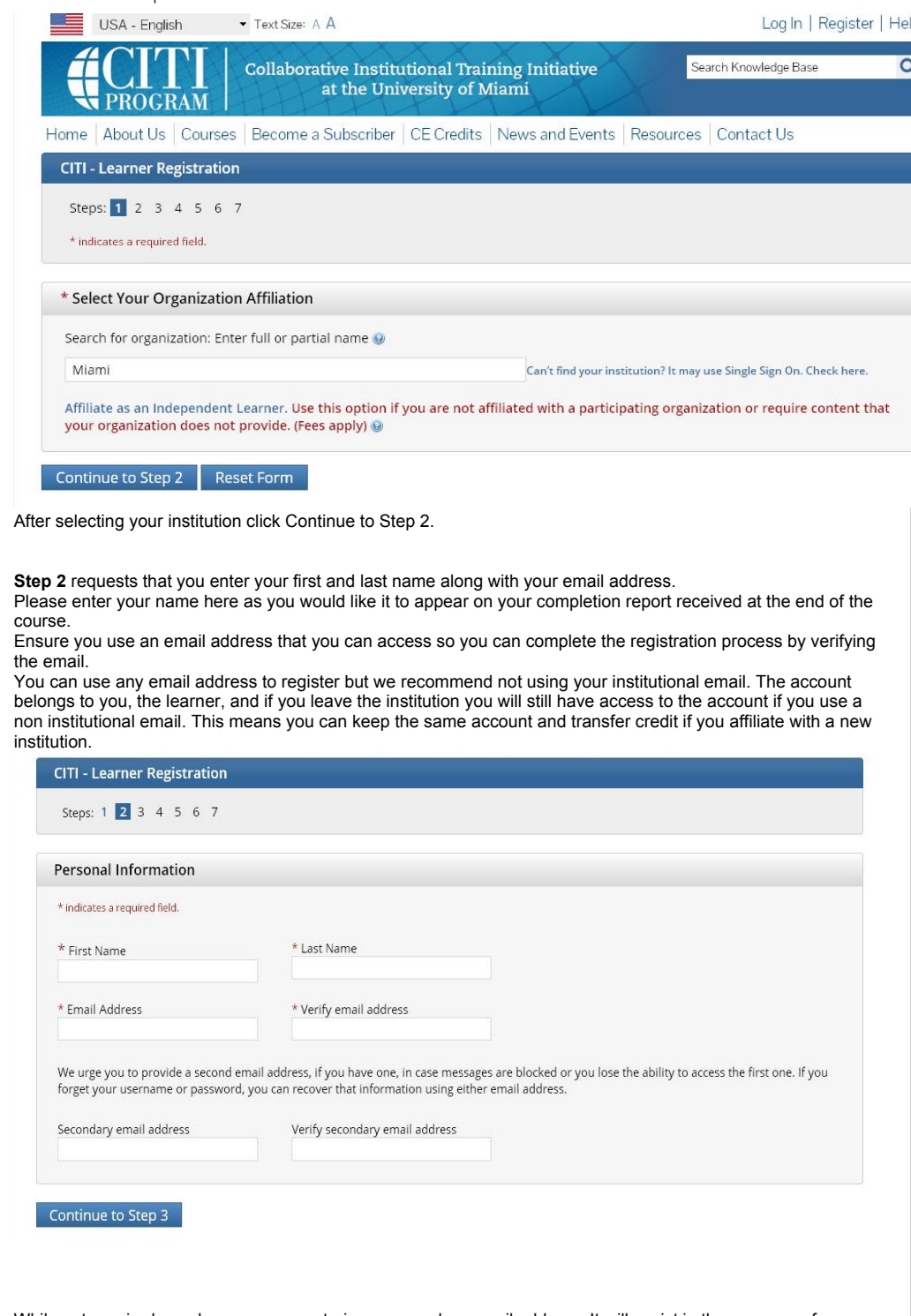

While not required, we do encourage entering a secondary email address. It will assist in the recovery of your account if you forget your username or password and no longer have access to your primary email address.

**At Step 3** you will choose a username and password for your account. Please follow the on screen instructions for the expected parameters of each field. Passwords are case sensitive.

During this step you will also select and answer a security question. This question will be used to assist in the recovery of your account if you have forgotten your username or password. Please select a question that is applicable to you and you can comfortably answer for the tech support team.

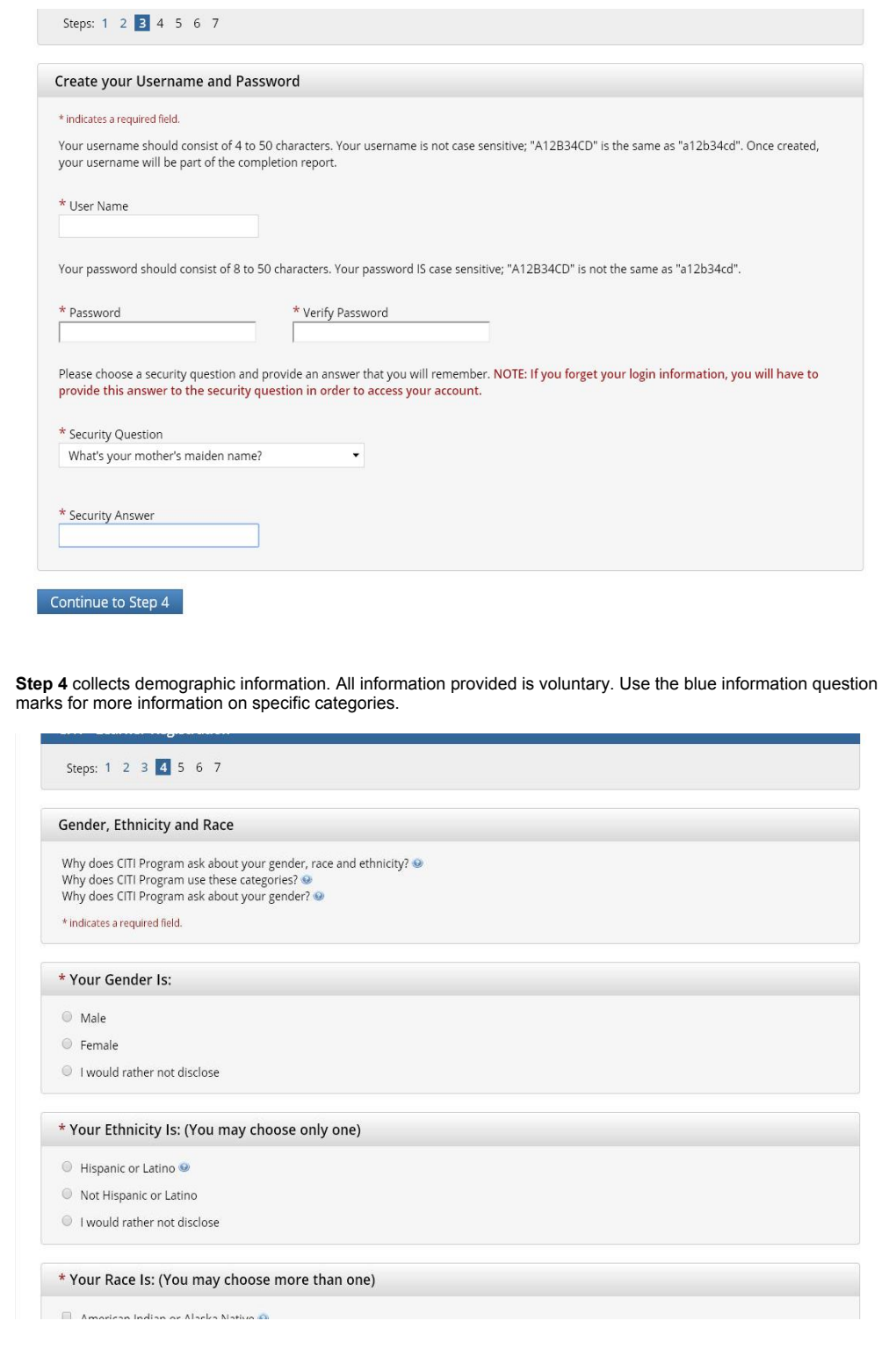

Professionals seeking credit for CITI Program courses can make their selection for Continuing Education credits during **Step 5**.

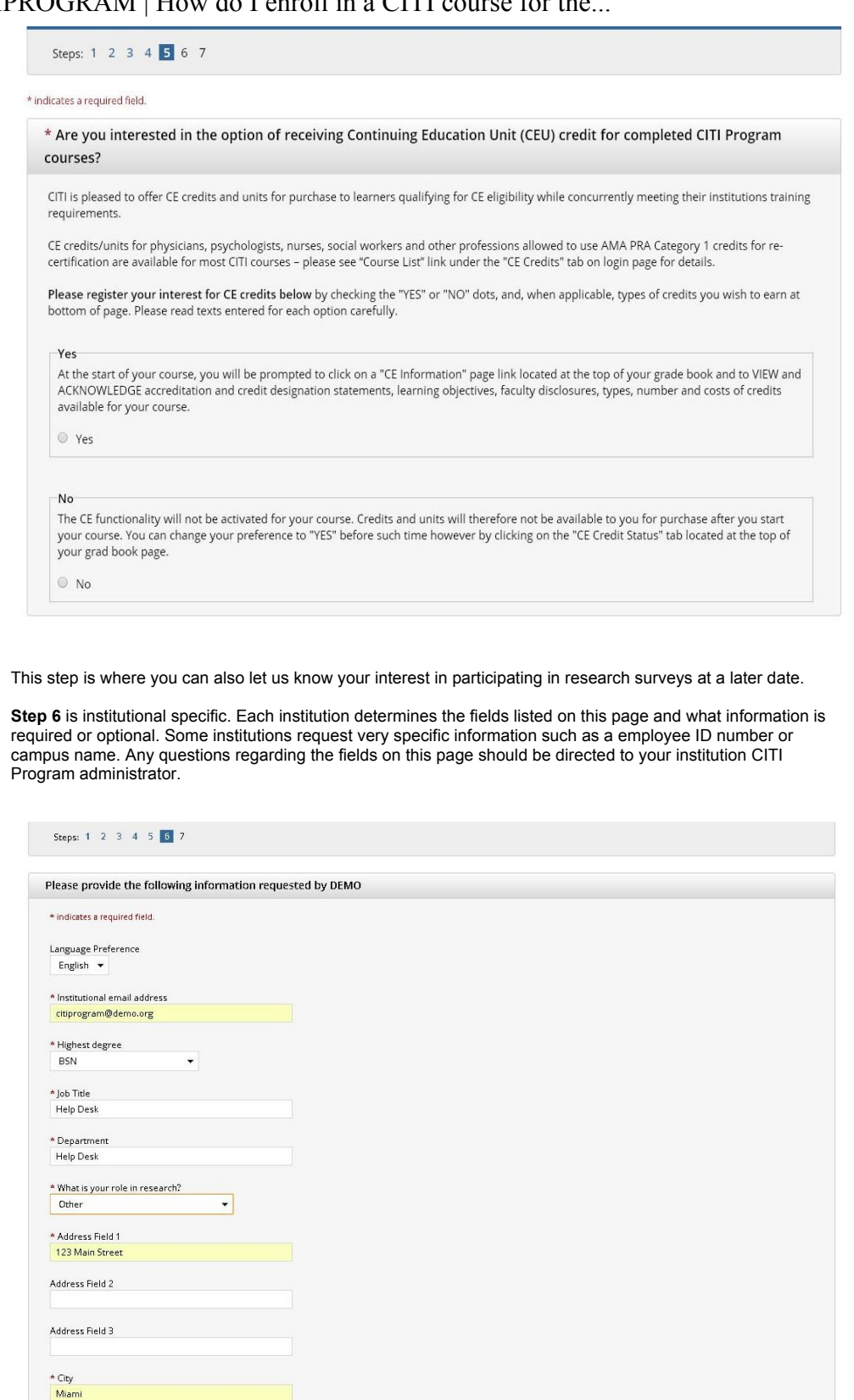

The questions in **Step 7** enroll you in CITI Program courses. These questions are set up based on the institutional specific courses. Please read each question carefully to ensure you are enrolled in the correct course.

 $\frac{4 \text{ State}}{5}$ 

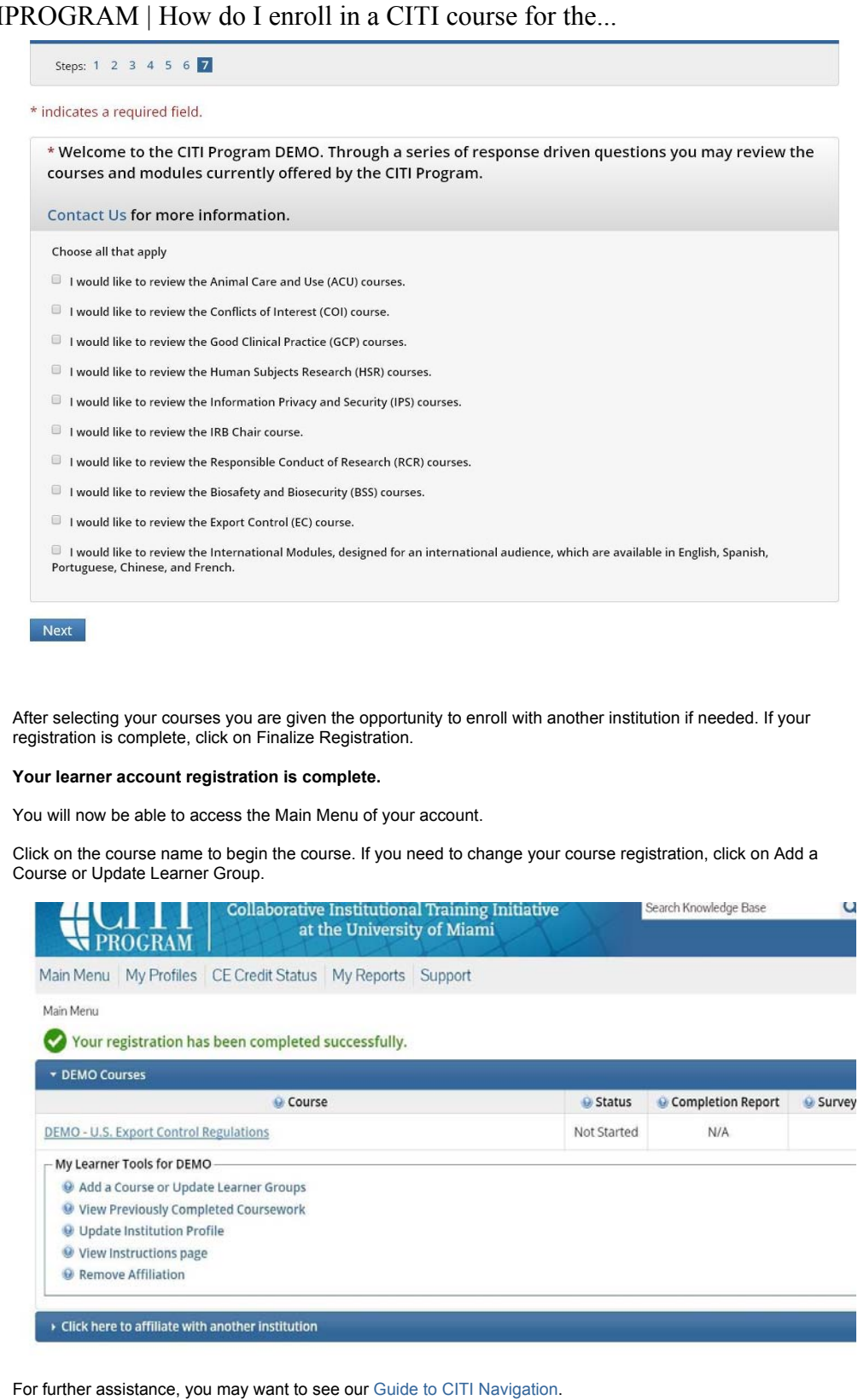

Copyright 2013, CITI Program. All Rights Reserved. Customer service software powered by Desk.com